## 5.11 Weitere Einstellungen für die Arbeitsmappe

 Wir möchten noch einstellen, dass sich die *UserFormLogin* automatisch öffnet, sobald wir unsere Arbeitsmappe öffnen. Zudem soll die Arbeitsmappe immer im Vollbildmodus geöffnet werden.

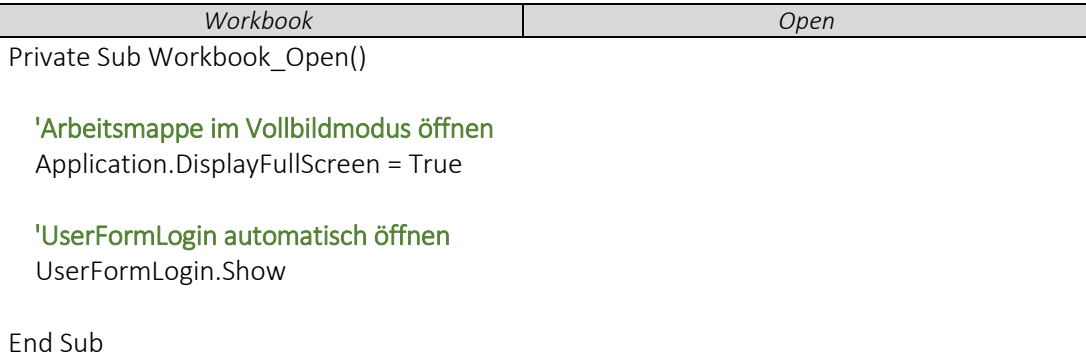

 Zwei Kleinigkeiten wollen wir noch anpassen, sodass der Anwender nicht einfach unser Login-Fenster wegklicken kann. Die erste ist, dass wir das Schließen der *UserFormLogin* über das rote [x] nicht ermöglichen.

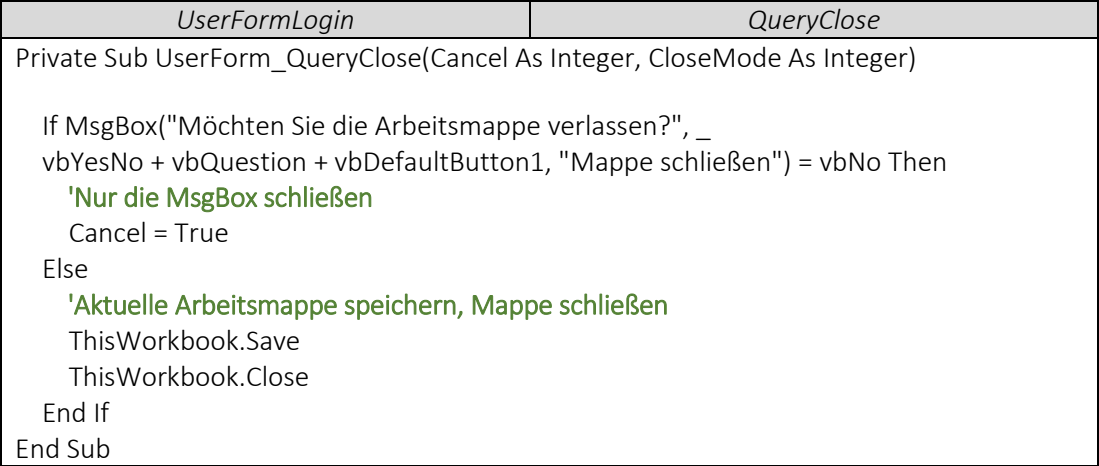

 Bisher können wir unser Programm noch austricksen und uns einfach anmelden, ohne eine Angabe in die *TextBoxUser* und *TextBoxPasswort* vorzunehmen. Das verhindern wir mit dem folgenden Code. Dieses Beispiel zeigt uns wunderbar, wie wir unser Programm immer Schritt für Schritt anpassen können und uns mit Hilfe der Baumstruktur schnell zurechtfinden.

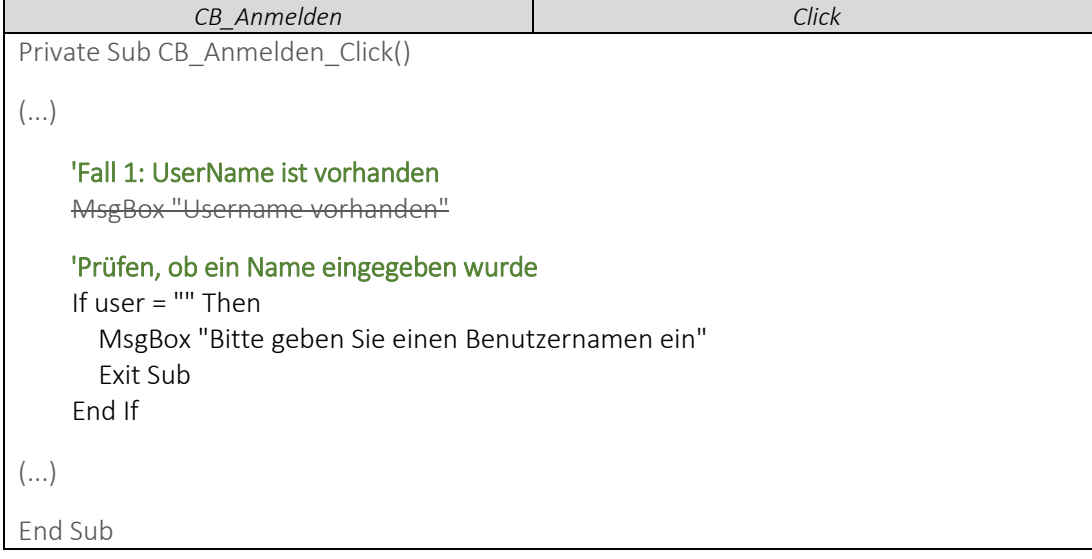